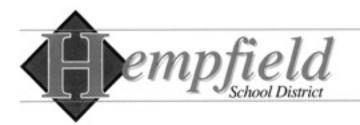

TECHNOLOGY DEPARTMENT 220 Church Street Landisville, PA 17538-1332 Phone: 717\*898\*5596 www.hempfieldsd.org

To the parents/guardians of

After a lengthy search and evaluation process that concluded last year, Hempfield School District will be changing student information systems from Sapphire to PowerSchool beginning in the 2019-2020 school year. The switch to PowerSchool requires some changes to how you are currently accessing your child's school information online. Please read on for important information about creating a parent/guardian account to access your Hempfield student's classroom assignment, schedule **(available now in PowerSchool)**, grades, report cards, attendance, discipline records, and more.

The transition to PowerSchool provides an opportunity to reset our systems and allow our Technology Department to link parent/guardian accounts in PowerSchool with our learning management system, Schoology. This will make it easier for you to manage these accounts with one username for both systems!

In order for this to occur, existing Sapphire and Schoology accounts will be deactivated on Friday, August 2. Parents/Guardians must sign up for a new PowerSchool account. After completing this step, a Schoology account will automatically be created for you within 24 hours with the sign-in information being posted inside PowerSchool.

Using the new Schoology account, parents/guardians will have automatic access to classroom management tools such as course materials and direct communication with teachers for classes in which the student is enrolled. If you were previously a member of any extracurricular groups in Schoology (i.e. - sports teams, musical, etc.), you will need to rejoin the group under your new Schoology account. You can do this using the Schoology group's join code. These codes are available in PowerSchool and can also be obtained from the designated coach or advisor.

## Create Your PowerSchool Account

Go to https://powerschool.hempfieldsd.org and click "Create Account." When creating a PowerSchool account, you will need your student's unique access ID and password listed below. Accounts are created instantly with no other forms required. Additional students can be added to your account by entering their unique access ID and password.

## 's Unique Access ID is:

## 's Unique Access Password is:

Please know that if you choose to share this unique access ID with someone else, that individual will have access to your student's educational records in PowerSchool. A complete walkthrough with screenshots is available at https://www.hempfieldsd.org/powerschool-info. If you have questions, contact the Hempfield School District Technology Office, 717-898-5596.

Michael Graham Director of Technology